# Getting started with **iOS® devices** (iPhone® /iPad® /iPod® touch)

You can use the OverDrive app to borrow and enjoy eBooks and audiobooks from your library on your iOS device (iPhone/iPad/iPod touch). *Note: Some digital formats may not be available from all libraries.*

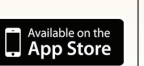

Step 1 Download the OverDrive app from the Apple App Store.

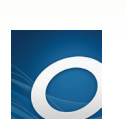

Step 2 Open the OverDrive app and select I am under 13 years old.

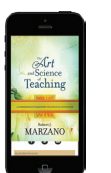

#### Step 3

In the OverDrive app, swipe from left to right to open the **Home menu**. Then  $tan +$  Add a library to find your library's OverDrive website.

- Tap the to save your library's website to your library list.
- Tap your library's name to start browsing.

# Step 4

Log into your library's OverDrive website with your school login and borrow a title.

## Step 5

Find borrowed titles under your account on your library's OverDrive website. You can:

- Download EPUB eBooks<sup>\*</sup> and MP3 audiobooks directly to the OverDrive app.
- Tap Read to open and read eBooks right in your browser.
	- If you've installed the Kindle® reading app from the Google Play store, you can select Kindle Book (U.S. only) to complete checkout on Amazon's website and send the book to your Kindle reading app.

# Getting started with **iOS® devices** (iPhone® /iPad® /iPod® touch)

You can use the OverDrive app to borrow and enjoy eBooks and audiobooks from your library on your iOS device (iPhone/iPad/iPod touch). *Note: Some digital formats may not be available from all libraries.*

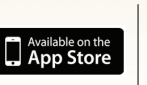

# Step 1

Download the OverDrive app from the Apple App Store.

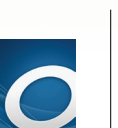

#### Step 2

Open the OverDrive app and select I am under 13 years old.

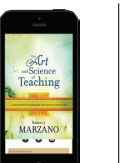

### Step 3

In the OverDrive app, swipe from left to right to open the **Home menu**. Then  $tan +$  Add a library to find your library's OverDrive website.

- Tap the to save your library's website to your library list.
- Tap your library's name to start browsing.

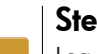

#### Step 4

Log into your library's OverDrive website with your school login and borrow a title.

## Step 5

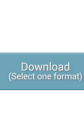

Find borrowed titles under your account on your library's OverDrive website. You can:

- Download EPUB eBooks\* and MP3 audiobooks directly to the OverDrive app.
- Tap Read to open and read eBooks right in your browser. • If you've installed the Kindle® reading app from the Google Play store, you can select Kindle Book (U.S. only) to complete checkout on Amazon's website and send the book to your Kindle reading app.

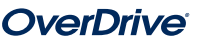